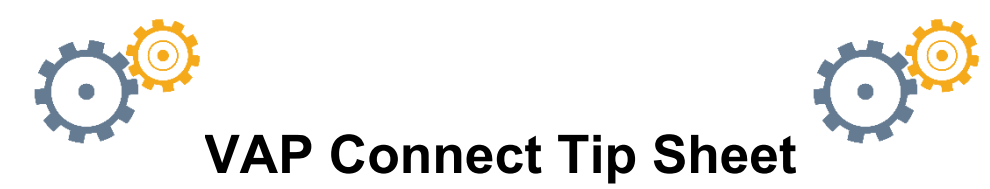

Below, please find some quick tips and best practices for using VAP Connect. We're excited to provide you this new and exciting resource for engaging with your fellow VAPs!

## **Accessing VAP Connect:**

- Vapconnect.com
- Create a username and password (approval required; this can take 1-5 business days)
- Set up your profile and ensure notifications are turned ON
	- o **Note:** VAP Connect is open to OVS-funded grantees only at this time
	- o **PRO TIP:** Not receiving emails? Make sure your IT whitelists [notifications@forums.wix.com](mailto:notifications@forums.wix.com) to ensure notifications aren't going to SPAM

## **Connecting with Peers:**

• Visit the [Members Page](https://www.vapconnect.com/members) to see who is using VAP Connect. Here you can follow specific members to be notified of their posts, as well as message them directly to create new networks

## **Engaging with the Community:**

- Go to the [Forum Page](https://www.vapconnect.com/forum) and review the discussion threads available
	- $\circ$  Want to create a new discussion thread? Contact [training@ovs.ny.gov](mailto:training@ovs.ny.gov) for more information and to request a new thread
- Use the SEARCH function to see if pertinent topics are being discussed and join in the conversation! Adding comments or answering questions is easy: There's a field below each post where you can add a comment, including uploading files, photos, or GIFs
	- $\circ$  **PRO TIP:** to keep the forum user-friendly, avoid duplicate posts instead, add comments to existing threads to keep pertinent information in one place
- No existing posts about your topic? Creating a new post is as simple as clicking the navy blue "Create a New Post" button in the appropriate discussion thread to start a new topic
	- o **PRO TIP:** Have a question? Use the "Ask a Question" feature to get direct answers from the community
- Use the  $@$  symbol to flag specific people in your posts. You can also hashtag topics and themes for easier searching, and to link like-items

View the recording from our August  $18<sup>th</sup>$  introductory webinar [here.](https://youtu.be/Q9uDaAzOUmY)